## **Customizing DataHub options**

The **Cameo DataHub Options** dialog allows you to enable popup dialogs for some particular Actions in DataHub.

## To open the **Cameo DataHub Options** dialog in MagicDraw®

On the MagicDraw main menu, click **Options** > **Environment**. The **Environment Options** dialog opens. Select **Cameo DataHub** on the left pane.

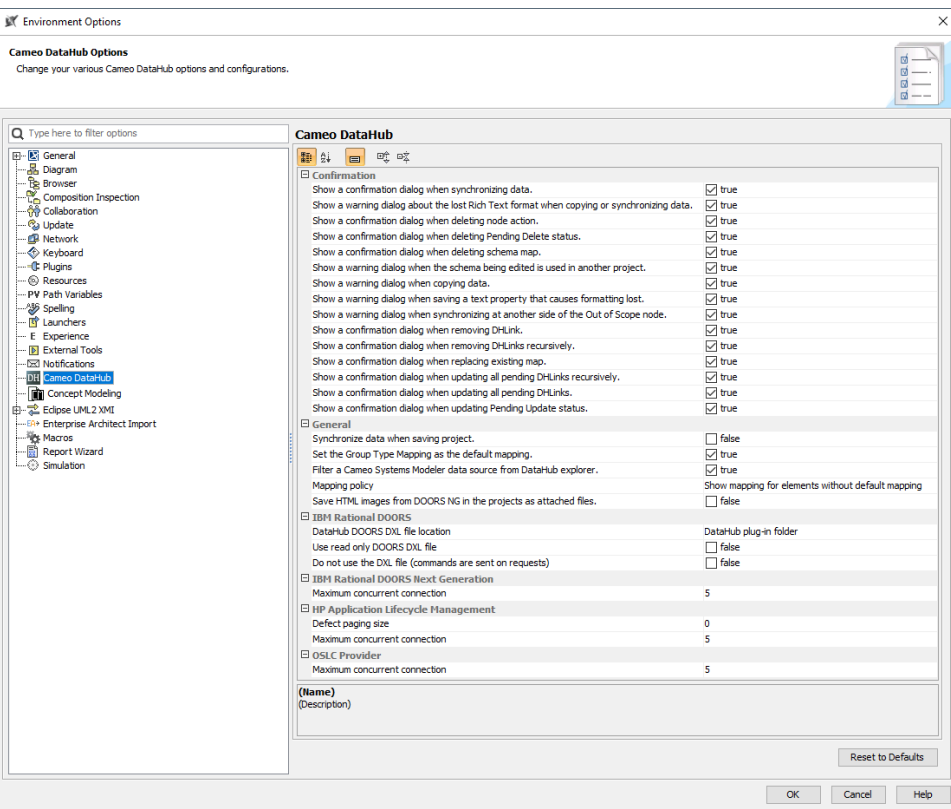

The Cameo DataHub Environment Options dialog in MagicDraw<sup>®</sup> is divided into the following groups of configurations:

- [Confirmation](https://docs.nomagic.com/display/CDH190SP4/Confirmation)
- [General](https://docs.nomagic.com/display/CDH190SP4/General)
- [IBM Rational DOORS](https://docs.nomagic.com/display/CDH190SP4/IBM+Rational+DOORS)
- [IBM Rational DOORS Next Generation](https://docs.nomagic.com/display/CDH190SP4/IBM+Rational+DOORS+Next+Generation)
- [HP Application Lifecycle Management](https://docs.nomagic.com/display/CDH190SP4/HP+Application+Lifecycle+Management)
- [OSLC Provider](https://docs.nomagic.com/display/CDH190SP4/OSLC+Provider)